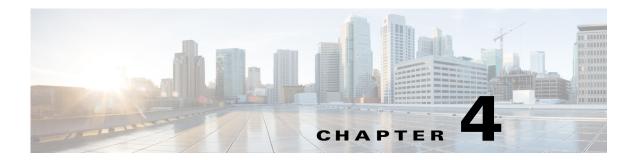

# **Configuring the ATA 190**

Use Cisco Unified Communications Manager Administration to configure telephony features and assign users.

This chapter provides an overview of these configuration and setup procedures. Cisco Unified Communications Manager documentation provides detailed instructions for these procedures.

# **Telephony Features Available for the ATA 190**

Table 4-1 lists the supported telephony features, many of which you configure by using Cisco Unified Communications Manager Administration.

Table 4-1 Telephony Features for the ATA 190

| Feature                              | Description                                                                                                    | Configuration Reference                                                                                                    |
|--------------------------------------|----------------------------------------------------------------------------------------------------|----------------------------------------------------------------------------------------------------|
| Audible Message<br>Waiting Indicator | A stutter tone from the handset or speakerphone indicates that a user has one or more new voice messages on a line.  Note The stutter tone is line-specific. You hear it only when using the line with the waiting messages.                           | For more information, refer to:  • Cisco Unified Communications Manager Administration Guide, Message Waiting Configuration.        |
|                                      |                                                                                                    | Cisco Unified Communications     Manager System Guide, Voice Mail     Connectivity to Cisco Unified     Communications Manager.     |
| cBarge                               | Allows a user to join a nonprivate call on a shared phone line. cBarge adds a user to a call and converts it into a conference, allowing the user and other parties to access conference features.  The ATA 190 supports Barge on a conference bridge. | For more information, refer to:  • Cisco Unified Communications Manager Administration Guide, Cisco Unified IP Phone Configuration. |
|                                      |                                                                                                    | • Cisco Unified Communications Manager System Guide, Cisco Unified IP Phones.                                                       |
|                                      |                                                                                                    | • Cisco Unified Communications Manager Features and Services Guide, Barge and Privacy.                                              |

Table 4-1 Telephony Features for the ATA 190 (continued)

| Feature         | Description                                                                                                    | Configuration Reference                                                                                           |
|-----------------|----------------------------------------------------------------------------------------------------|----------------------------------------------------------------------------------------------------|
| Call forward    | Allows users to redirect incoming calls to another number.                                                                                                    | For more information, refer to:                                                                                   |
|                 | Call forward options include Call Forward All, Call Forward Busy, and Call Forward No Answer.                                                                            | • Cisco Unified Communications Manager Administration Guide, Directory Number Configuration.                      |
|                 |                                                                                                    | • Cisco Unified Communications Manager System Guide, Cisco Unified IP Phones.                                     |
| Call pickup     | Allows users to redirect a call that is ringing on another phone within their pickup group to their phone.                                                               | For more information, refer to the Cisco Unified Communications Manager Features and Services Guide, Call Pickup. |
| Call waiting    | Indicates (and allows users to answer) an incoming call that rings while on another call. Displays incoming call information on the phone screen.                        | For more information, refer to the Cisco Unified Communications System Guide, Understanding Directory Numbers.    |
| Caller ID       | Displays caller identification such as a phone number,                                                                                                    | For more information, refer to:                                                                                   |
|                 | name, or other descriptive text on the phone screen.                                                                                                    | • Cisco Unified Communications Manager Administration Guide, Cisco Unified IP Phone Configurations.               |
|                 |                                                                                                    | • Cisco Unified Communications Manager System Guide, Understanding Route Plans.                                   |
|                 |                                                                                                    | • Cisco Unified Communications Manager Features and Services Guide, Call Display Restrictions.                    |
|                 |                                                                                                    | • Cisco Unified Communications Manager Administration Guide, Directory Number Configuration.                      |
| Conference      | Allows a user to talk simultaneously with multiple parties by calling each participant individually.  Conference features include Adhoc Conference, cBarge, and Meet-Me. | For more information, refer to:  • Cisco Unified Communications Manager System Guide, Cisco Unified IP Phones.    |
|                 | Allows a noninitiator in a standard (ad hoc) conference to add or remove participants.                                                                                   | Note Be sure to inform your users whether these features are activated.                                           |
| Direct transfer | Allows users to connect two calls to each other (without remaining on the line).                                                                                         | For more information, refer to the Cisco Unified Communications Manager System Guide, Cisco Unified IP Phones.    |

Table 4-1 Telephony Features for the ATA 190 (continued)

| Feature                          | Description                                                                                                    | Configuration Reference                                                                                                    |
|----------------------------------|----------------------------------------------------------------------------------------------------|----------------------------------------------------------------------------------------------------|
| Forced authorization codes (FAC) | Controls the types of calls that certain users can place.                                                                                                    | For more information, refer to the Cisco Unified Communications Manager Features and Services Guide, Client Matter Codes and Forced Authorization Codes.                                                                                                    |
| Group call pickup                | Allows a user to answer a call that is ringing on a directory number in another group.                                                                                                    | For more information, refer to the Cisco Unified Communications Manager Features and Services Guide, Call Pickup.                                                                                                    |
| Hold/Resume                      | Allows the user to move a connected call between an active state and a held state.                                                                                                    | For more information, refer to:                                                                                                    |
|                                  | <b>Note</b> No support for resuming a call from a shared line party.                                                                                                    | Requires no configuration, unless you want to use music on hold. See Music on hold in this table for information.                                                                                                    |
| Meet-Me<br>conference            | Allows a user to host a Meet-Me conference in which other participants call a predetermined number at a scheduled time.                                                                                                    | For more information, refer to Cisco<br>Unified Communications Manager<br>Administration Guide, Meet-Me<br>Number/Pattern Configuration.                                                                                                    |
| Message Waiting                  | Defines directory numbers for message-waiting on and message-waiting off indicator. A directly connected voice-messaging system uses the specified directory number to set or to clear a message-waiting indication for a particular Cisco Unified IP Phone. | <ul> <li>For more information refer to:         <ul> <li>Cisco Unified Communications                 Manager Administration Guide,                 Message Waiting Configuration.</li> </ul> </li> <li>Cisco Unified Communications                 Manager System Guide, Voice Mail                 Connectivity to Cisco Unified                  Communications Manager.</li> </ul>                                                                                               |
| Music on hold                    | Plays music while callers are on hold.                                                                                                    | For more information, refer to Cisco<br>Unified Communications Manager<br>Features and Services Guide, Music On<br>Hold.                                                                                                    |
| Privacy                          | Prevents users who share a line from adding themselves to a call.                                                                                                    | <ul> <li>For more information refer to:         <ul> <li>Cisco Unified Communications                 Manager Administration Guide,                 Cisco Unified IP Phone                 Configuration.</li> </ul> </li> <li>Cisco Unified Communications                 Manager System Guide, Cisco                  Unified IP Phones.</li> <li>Cisco Unified Communications                  Manager Features and Services                  Guide Barge and Privacy.</li> </ul> |
| Redial                           | Allows users to call the most recently dialed phone number by pressing the *# feature code.                                                                                                    | Requires no configuration.                                                                                                    |

Table 4-1 Telephony Features for the ATA 190 (continued)

| Feature                | Description                                                                                                    | Configuration Reference                                                                                                    |
|------------------------|----------------------------------------------------------------------------------------------------|----------------------------------------------------------------------------------------------------|
| Shared line            | Allows a user to have several devices that share the same phone number or allows a user to share a phone number with a coworker.                                                                                                    | For more information, refer to the <i>Cisco Unified Communications Manager System Guide</i> , Understanding Directory Numbers.                                                                                     |
| Speed dialing          | Allows users to speed dial a phone number by entering * and an assigned index code (1 to 199) on the phone keypad. Example: Press *199 to dial the phone number with index code 199.  Users assign index codes on Line configuration from the Cisco Unified Communications Manager Device window. | For more information, refer to:  • Cisco Unified Communications Manager Administration Guide, Cisco Unified IP Phone Configuration.  • Cisco Unified Communications Manager System Guide, Cisco Unified IP Phones. |
| Time Zone Update       | Updates the device with time zone changes.                                                                                                    | For more information, refer to the Cisco Unified Communications Manager Administration Guide, Date/Time Group Configuration.                                                                                       |
| Voice-messaging system | Enables callers to leave messages if calls are unanswered.                                                                                                    | For more information refer to:  • Cisco Unified Communications Manager Administration Guide, Cisco Voice-Mail Port Configuration.                                                                                  |
|                        |                                                                                                    | Cisco Unified Communications     Manager System Guide, Voice Mail     Connectivity to Cisco     Unified Communications Manager.                                                                                    |

## **Configuring Product Specific Configuration Parameters**

Cisco Unified Communications Manager Administration allows you to set some product-specific configuration parameters for the ATA 190. Table 4-2 lists the configuration windows and their paths to configure the parameters.

Table 4-2 Configuration Information

| Configuration Window       | Path                                                                            |
|----------------------------|---------------------------------------------------------------------------------|
| Phone Configuration window | <b>Device</b> > <b>Phone</b> ; Product Specific Configuration portion of window |

Table 4-3 lists the configuration parameters you can set using Cisco Unified Communications Manager Administration. You can set the configuration parameters using the configuration window in Table 4-2.

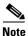

Some ATA 190 parameters are set from port 1 only. Setting the parameters from port 2 has no effect. Set the following parameters from port 1 only: IVR Password, CDP, Impedance, Input/Output Audio Level, Timers, and Call Sequence.

Table 4-3 Configuration Parameters for the ATA 190

| Parameter                          | Description                                                                                                    |  |
|------------------------------------|----------------------------------------------------------------------------------------------------|--|
| Auto Barge                         | Auto Barge adds a user to an active call. An offhook phone automatically adds the user (initiator) to the shared line call (target), and the users currently on the call receive a tone (if configured). Barge supports conference bridges. |  |
| Cisco Discovery Protocol (CDP):    | Enable or disable the CDP function of the ATA 190                                                                                                    |  |
| Echo Cancellation                  | Enable or Disable the use of echo canceler.                                                                                                    |  |
| Fax Mode                           | The Cisco ATA 190 supports these fax modes:                                                                                                    |  |
|                                    | • Fax Pass-Through–Allows fax and modem traffic to pass through a voice port via re-INVITE method (codec can be g711ulaw or g711alaw).                                                                                                    |  |
|                                    | NSE Fax Pass-through g711ulaw-Allows fax traffic to<br>pass through a voice port via NSE method by codec<br>g711ulaw.                                                                                                    |  |
|                                    | NSE Fax Pass-through g711alaw-Allows fax traffic to<br>pass through a voice port via NSE method by codec<br>g711alaw.                                                                                                    |  |
|                                    | T.38 Fax Relay–Allows for a more robust protocol for fax transmission over packet networks.                                                                                                    |  |
| Fax Error Correction Mode Override | You can set the fax error correction mode override values to one of the following settings:                                                                                                    |  |
|                                    | • Default                                                                                                    |  |
|                                    | • On                                                                                                    |  |
|                                    | • Off                                                                                                    |  |
| FAX Disable ECAN                   | Set this parameter to <b>yes</b> to automatically disable Echo Canceler when FAX tone is detected.                                                                                                    |  |
| Modem Line                         | If you set this parameter to <b>yes</b> , the call is treated as a modem call. The ATA 190 tunes VAD, Jitter buffer, and echo canceler automatically.                                                                                       |  |
| Fax T38 Return To Voice            | Set this parameter <b>yes</b> if voice callback is needed after the T.38 fax is completed.                                                                                                    |  |
| Fax Tone Detect Mode               | This option controls which side detects fax tone (trigger fax):                                                                                                    |  |
|                                    | Caller Or Callee                                                                                                    |  |
|                                    | • Caller Only                                                                                                    |  |
|                                    | Callee Only                                                                                                    |  |
|                                    | The default is Caller Or Callee.                                                                                                    |  |
| IVR Password                       | ATA 190 IVR password. The default specifies 24726.                                                                                                    |  |
| Input Audio Level                  | Gain value of Network-to-Phone                                                                                                    |  |
| Output Audio Level                 | Gain value of Phone-to-Network                                                                                                    |  |
| Impedance                          | The ATA 190 provides multiple impedance values, such as 600 ohm for use in the United States.                                                                                                    |  |

Table 4-3 Configuration Parameters for the ATA 190 (continued)

| Caller ID                                                                                                    | blishment.                    |
|----------------------------------------------------------------------------------------------------|-------------------------------|
| ETSI FSK      Bellcore FSK     ETSI FSK  Mute Progress Tone  Set this parameter to On to mute Cisco ATA 190 during call estal Default setting: Off.  Ring and Call Waiting Tone Spec  Ring Waveform  Waveform for the ringing signal.       | blishment.                    |
| Call Sequence  Bellcore FSK  ETSI FSK  Mute Progress Tone  Set this parameter to <b>On</b> to mute Cisco ATA 190 during call estable Default setting: Off.  Ring and Call Waiting Tone Spec  Ring Waveform  Waveform for the ringing signal | blishment.                    |
| ETSI FSK  Mute Progress Tone  Set this parameter to On to mut Cisco ATA 190 during call estable Default setting: Off.  Ring and Call Waiting Tone Spec  Ring Waveform  Waveform for the ringing signal.                                     | blishment.                    |
| Mute Progress Tone  Set this parameter to <b>On</b> to mute Cisco ATA 190 during call established Default setting: Off.  Ring and Call Waiting Tone Spec  Ring Waveform  Waveform for the ringing signal                                    | blishment.                    |
| Cisco ATA 190 during call estate  Default setting: Off.  Ring and Call Waiting Tone Spec  Ring Waveform  Waveform for the ringing signal                                                                                                    | blishment.                    |
| Ring and Call Waiting Tone Spec  Ring Waveform Waveform for the ringing signal                                                                                                    |                               |
| Ring Waveform Waveform for the ringing signal                                                                                                    | 1.                            |
|                                                                                                    | 1.                            |
| Choices are Sinusoid or Trapezo                                                                                                    |                               |
|                                                                                                    | oid.                          |
| Default setting: Trapezoid.                                                                                                    |                               |
| Ring Frequency(15-50Hz) Frequency of the ringing signal                                                                                                    |                               |
| Valid values are 15-50 (Hz).                                                                                                    |                               |
| Default setting: 20.                                                                                                    |                               |
| Ring Voltage (60-90V) Voltage of the ringing signal.                                                                                                    |                               |
| Choices are 60-90 (V).                                                                                                    |                               |
| Default setting: 85.                                                                                                    |                               |
| Timers                                                                                                    |                               |
| Offhook Validation Timer Indicates the time to validate an                                                                                                    | offhook event.                |
| (50-1000ms) <b>Note</b> This parameter is reserve                                                                                                    | ved but does take effect now. |
| Onhook Validation Timer Indicates the time to validate an                                                                                                    | onhook event                  |
| (50-1000ms)                                                                                                    |                               |
| Hookflash Timer Indicates the time to validate a                                                                                                    | hookflash event               |
| (100 to 1500 ms)                                                                                                    |                               |
| Onhook Delay Timer Indicates the time to delay an or                                                                                                    | nhook event.                  |
| (0 to 155 ms) Note This parameter does not                                                                                                    | take effect.                  |
| Reorder Delay (0-30s) Delay after far end hangs up be                                                                                                    | C                             |
| RTP Packet Time (10-160ms) Packet size in milliseconds for                                                                                                    | fore reorder tone is played.  |

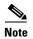

User can access the ATA 190 web page and perform limited configuration. Two access modes exist: Admin mode and User mode.

- The default username/password for Admin mode is **admin/admin**.
- The default username/password for User mode is **cisco/cisco**.

In Admin mode, most information and settings are available.

A user can modify the username/password on the **Administration > Management > User List** page.

In User mode, only limited information and access are available.

## **Adding Users to Cisco Unified Communications Manager**

Adding users to Cisco Unified Communications Manager allows you to display and maintain information about users and allows each user to perform these tasks:

- Access the corporate directory and other customized directories from an ATA 190.
- Create a personal directory.
- Set up speed dial and call forwarding numbers.
- Subscribe to services that are accessible from an ATA 190.

You can add users to Cisco Unified Communications Manager using this method:

• To add users individually, choose **User Management > End User** from Cisco Unified Communications Manager Administration.

Refer to the Cisco Unified Communications Manager Administration Guide for more information about adding users. Refer to the Cisco Unified Communications Manager System Guide for details about user information.

### **Second Line Can Be Disabled**

Starting with version 1.2.1, the user can choose to disable the second port on a Cisco ATA 190 box. By doing so, the customer can save on the cost of a license.

Users can simply enable or disable the second port on the ATA 190 web page.

After an enable or disable operation, the ATA 190 resets so that the change can take effect.

When disabled, the ATA 190 does not retrieve the configuration file from the TFTP server for this port.

#### Configuration

- 1. On the Cisco ATA 190 web page, go to **Voice > Line 2 > Line Enable**.
- 2. Choose yes to enable or no to disable.
- **3.** Click **Submit**. Wait for 40 seconds for the change to take effect.

## **Vertical Service Activation Codes Can Be Changed**

Starting with version 1.2.2, the user can change the default value of the Vertical Service Activation Codes on a Cisco ATA 190 box. By doing so, the customer can customize the Vertical Service Activation Codes.

Users can simply change the value on the ATA 190 web page.

After the change operation, the ATA 190 resets so that the change can take effect.

### Configuration

- 1. On the Cisco ATA 190 web page, go to **Voice > Regional > Vertical Service Activation Codes**.
- 2. Choose the code that you want to change and enter a new value.
- 3. Click **Submit**. Wait for 40 seconds for the change to take effect.